#### Landets kommuner

Deres ref.: Vår ref.: 14/1092-22 Saksbehandler: Elisabeth Vatten Dato: 23.11.2016

#### **Ny innsendingsrutine for IPLOS 2016-data i januar 2017**

### **Den nye innsendingsløsningen over helsenettet blir gjeldende for den ordinære innsendingen av IPLOS 2016-data i januar 2017.**

### **Den nye innsendingsløsningen betinger at alle kommuner gjør nødvendige forberedelser og etablerer gode rutiner for intern kommunikasjon.**

#### **De 139 kommunene som ikke deltok i testinnsendingen MÅ gjøre følgende:**

#### **Aksjonspunkter:**

- Bestilling til kommunens IT drift om åpning av brannmur
- IT drift åpner for innsendingsmodul IPIS i helsenettet ansvarlig IT drift i kommunen
- IPLOS innsendingsansvarlig må være definert og kjent av saksbehandler som mottar post/epost til «postmottak@kommune.kommune.no» / «post@kommune.kommune.no». Epost fra SSB må videresendes til rette ansvarlig person så raskt som mulig.
- Innsending av 2016-data: Innsendingsansvarlig IPLOS krypterer og sender på vanlig måte (ny lenke å klikke på for IPIS - se brukerveiledning)
- Innsendingsansvarlig mottar en epost fra SSB (via Postmottak) for innlogging og nedlasting av IPLOS tilbakemelding
- Logge på SSB og laste ned filer/tabeller Innsendingsansvarlig IPLOS

Se vedlagt brukerveiledning sendt ut ifm med test i uke 42. En oppdatert veileder på innsendingsrutiner blir sendt ut i begynnelsen av desember.

Ca. 270 kommuner har rapportert i testperioden. Pr. 15.11 var det 288 kommuner som hadde testet ny løsning for innrapportering av IPLOS-data over Helsenettet. Det vil altså si at 139 kommuner ikke har testet ny løsning.

Noen betraktninger oppsummert fra kommune, Helsedirektoratet og SSB basert på erfaringer rundt testen:

 De fleste kommuner hadde få problemer med åpning av brannmur mot test-innsendings webtjeneste (IPIS)

- De fleste spørsmål var av praktisk art: «Finner ikke KOSTRA pin kode?», «Fra hvilket tidsrom skal data sendes inn?»
- Når det gjelder tilbakemeldingssløyfen var erfaringene ikke like gode: Det var varierende hvordan rutinene for postmottak i kommunene fungerte. I flere kommuner fungerte ikke kommunikasjon via postmottak. Epost fra SSB med melding om rutiner for tilbakemelding ble ikke videresendt til IPLOS innsendingsansvarlig.
- E-post fra SSB ble ikke sendt videre fra postmottak i kommunen til innsendingsansvarlig innen tidsfristen satt av SSB (dette skapte problemer da påloggingsinformasjonen kun er gyldig i en viss periode på grunn av sikkerhet)
- Bakgrunnen for å ta i bruk en postmottakadresse for utsending av påloggingsinfo er todelt:
	- o Pilotkommuner / KomUt-nettverket ønsker dette
	- o Bruk av kun «personlige» e-postadresser i kommunen er usikkert og sårbart på grunn av eventuell sykdom, vedkommende har sluttet i stillingen etc.

Helsedirektoratet og SSB har mottatt tilbakemeldinger fra enkelte kommuner som ønsker en endring av e-postadresse. Dette gjelder kommuner som har etablert en egen e-postadresse til helse- og omsorg / sosial etc. Dette følges opp med de aktuelle kommunene som har gitt tilbakemelding.

#### **Bakgrunn:**

Helsedirektoratet har i samarbeid med Skatteetaten, Norsk Helsenett, SSB og KS jobbet med å få til en omlegging av innsending/tilbakemelding av IPLOS-data. IPLOS-data for 2015 ble sendt kryptert over internett, mens tilbakemelding ble sendt på CD, rekommandert til hver kommune. Dette har både Helsedirektoratet, SSB og kommunene ønsket å avvikle. Den nye innsendingsløsningen legger opp til at IPLOS-data sendes kryptert over Helsenettet. Tilbakemelding vil være nedlastbar fra eget område hos SSB til sikker sone i hver enkelt kommune.

I uke 42 ble det gjennomført testinnsending for alle landets kommuner over Helsenettet. Vi viser her til e-post og brev med varsel om testinnsending og tilbakemelding IPLOS data over Norsk Helsenett sendt 20.10.2016 fra Helsedirektoratet. Dette ble sendt innsendingsansvarlig i kommunen. Se vedlegg.

I overgangen november / desember 2016 vil Helsedirektoratet oversende det ordinære årlige brevet med nærmere informasjon om innsending av 2016-data samt veileder for de nye rutinene.

Dersom dere har noen spørsmål kan disse rettes til:

[iplos@ssb.no](mailto:iplos@ssb.no) og [iplos@helsedir.no](mailto:iplos@helsedirektoratet.no)

Kopi: IPLOS kontakt / Innsendingsansvarlig IPLOS-data

Vennlig hilsen

Hanne Narbuvold e.f. avdelingsdirektør

Elisabeth Vatten seniorrådgiver

*Dokumentet er godkjent elektronisk*

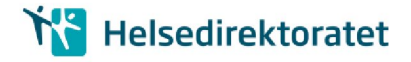

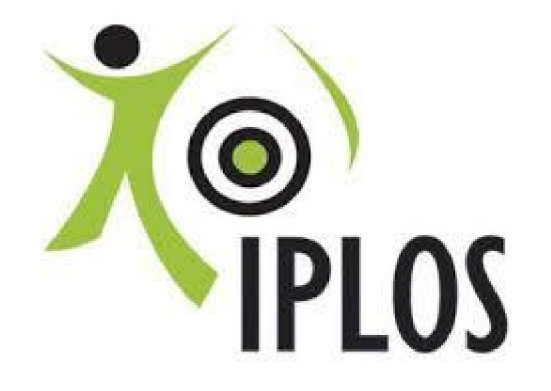

# INNSENDING AV IPLOS DATA OVER HELSENETTET OG TILBAKEMELDING VIA NEDLASTING AV FILER FRA SSB

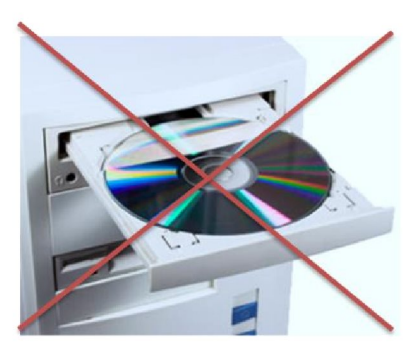

# BRUKERVEILEDNING TESTINNSENDING

HØST 2016

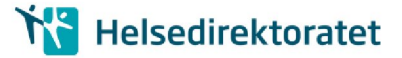

## 1. KORT BAKGRUNN

Helsedirektoratet har i samarbeid med Skatt, Norsk Helsenett, SSB og KS jobbet med å få til en omlegging av innsending/tilbakemelding av IPLOS data. Dagens løsning går over internett, med tilbakemelding på CD sendt rekommandert til hver kommune.

Dagens løsning ønsker vi å avvikle før neste ordinære innsending av IPLOS data i 2017. Løsningen vi legger opp til vil være i bruk frem til en ny KPR løsning foreligger (Nytt Kommunalt pasient og omsorgsregister ).

Den nye innsendingsløsningen legger opp til at IPLOS data sendes kryptert over helsenettet via IPIS sendemodul. Tilbakemeld ing sendes ikke rekommandert på CD fra SSB, men vil være nedlastbar fra eget område hos SSB - til sikker sone i kommunen.

Før vi kan ta den nye innsendings-/tilbakemeldingsmåten i bruk, må noen viktige oppgaver utføres av IT - drift - les nøye de neste avsnittene i denne veilederen.

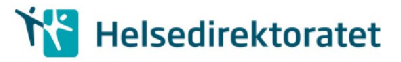

### 2. FORBEREDELSE: KOMMUNENS IT/DRIFT AVDELING

### 2.1. Før innsending av IPLOS data over helsenett (test)

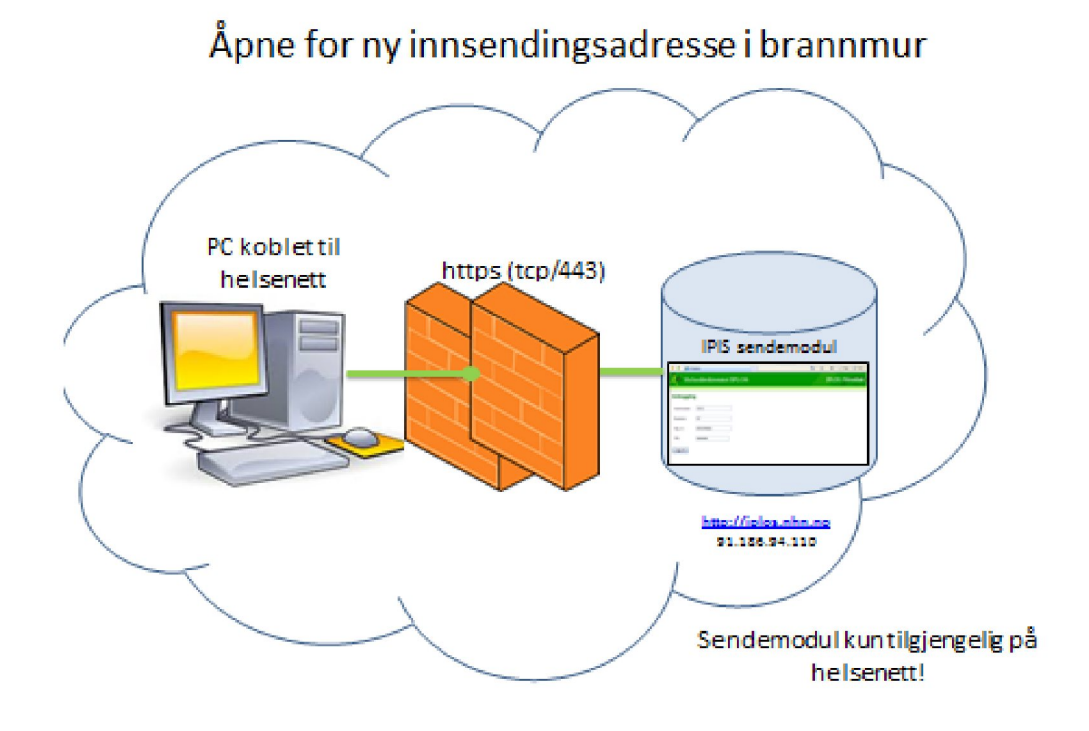

Figur 2-1: IT åpner brannmur for IPIS i helsenettet

- Følgende lenke skal benyttes for å få tilgang til innsendingmodul IPIS (som kun er tilgjengelig i  $\bullet$ helsenettet): https://iplos.nhn.no/SendemodulTEST
- Adresse: 91.186.94.110. Denne nås KUN via helsenettet  $\bullet$
- Det er viktig også å sjekke at iplos.nhn.no kan resolves, det vil si DNS (Domain Name Service)  $\bullet$ oversetter fra navn til IP-adresse
- $\bullet$  C: $\verb|\>nslookup|$  iplos.nhn.no
- Navn: iplos.nhn.no  $\bullet$
- Det må åpnes i brannmur for: https (tcp/443) mot denne adressen.  $\bullet$

### 2.2. Før tilbakemelding av IPLOS data (i test)

#### a) Epost til postmottak i kommunen:

Den eksisterende epostgruppen postmottak@<kommune-domene>.kommune.no skal i utgangspunktet benyttes for tilbakemelding fra SSB. Denne adressen skal være opprettet i alle kommuner, og rutiner for videre behandling av innkomne eposter skal være på plass.

SSB lager en feilliste og et par tabeller fra test - innsendingen . Alle tall er fjernet i testversjonen. Disse test-filene gjøres tilgjengelige for kommunen for nedlasting.

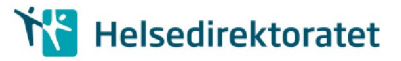

Tilbakemelding fra SSB: Epost sendes kommunens postmottak som behandler på ordinær måte (videresender, oppretter sak)

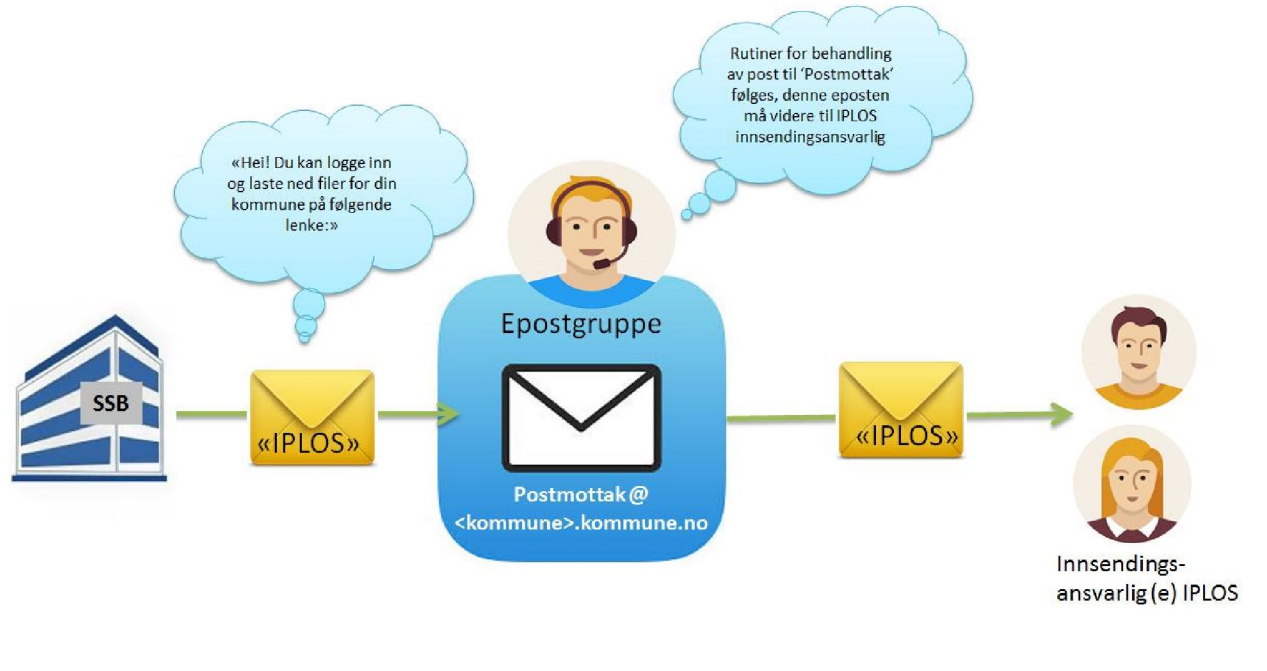

\* Post som inneholder personsensitivt innhold blir enten registrert i egne fagsystemer for dette eller registrert i sak-/arkivsystemet med lovhjemlet skjerming av opplysninger som er unntatt offentligheten

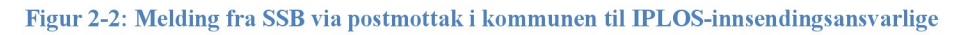

SSB vil sende lenke med informasjon om brukernavn/passord for å hente tilbakemeldingsfil til denne epostadressen

 $\bullet$ Sjekk at IPLOS kontaktperson/innsendingsansvarlig erkjent for saksbehandler som håndterer postmottak@kommune

### b) Program for å dekryptere filer fra SSB

IPLOS innsendingsansvarlig må ha tilgang til program vare for å pakke ut AES krypterte zip filer .  $\bullet$ Filen kan dekrypteres og pakkes ut med mange standard programmer, for eksempel 7Zip for Windows, som kan lastes ned kostnadsfritt fra http://www.7-zip.org/. WinZip versjon 9.0 eller nyere vil også fungere .

## 3. TEST INNSENDING UKE 42:

### 3.1. Innsending av IPLOS fil fra innsendingsansvarlig

- Uttrekk, kryptering og evnt. splitting av filer gjøres på vanlig måte se ordinær  $\bullet$ innsendingsveileder. 2015-data skal benyttes.
- For testinnsending høsten 2016 benytte[s https://iplos.nhn.no/sendemodulTEST](https://iplos.nhn.no/sendemodulTEST)  $\bullet$

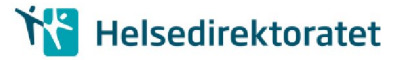

# 4. TEST TILBAKEMELDING UKE 43:

### 4.1. Brukernavn pålogging hos SSB

Etter at Postmottak i kommunen har videresendt epost fra SSB til IPLOS innsendingsansvarlig (se figur 2.) kan vedkommende logge på hos SSB og laste ned krypterte filer.

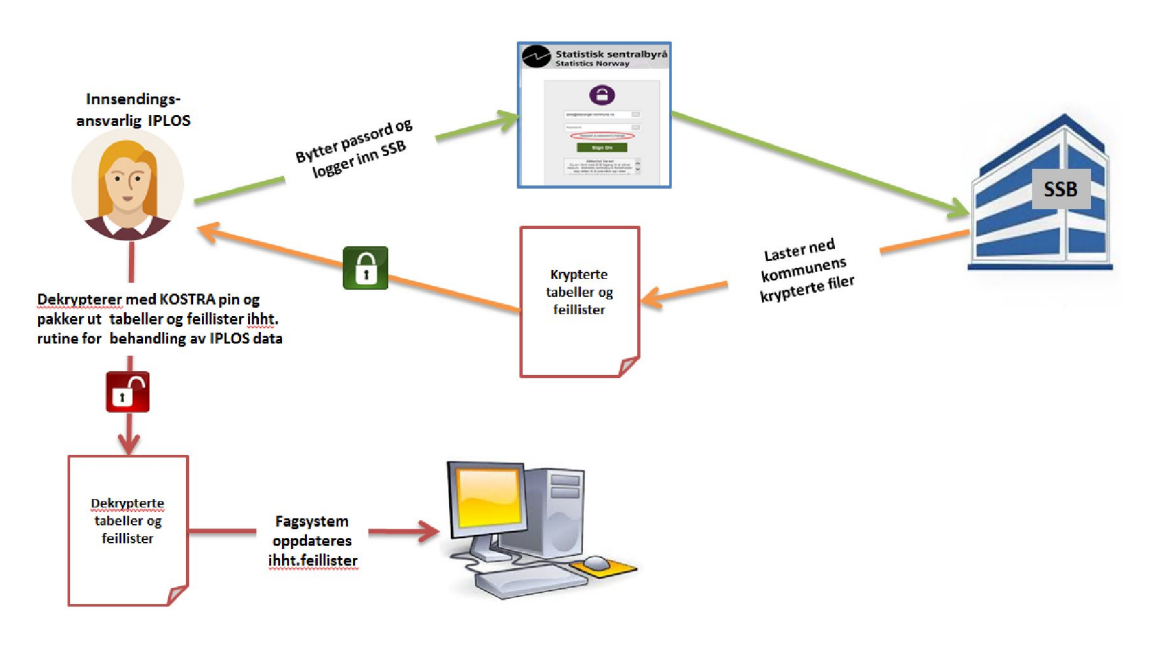

IPLOS innsendingsansvarlig laster ned filer fra kommunens eget område hos SSB

Figur 4-1: Pålogging og nedlasting av krypterte filer

- Kommunens standard brukernavn hos SSB for nedlasting av tilbakemeldinger fra IPLOS, er  $\bullet$ kommunens adresse for postmottak, for eksempel: postmottak@<kommunedomene>.kommune.no, hvor <kommune-domene> er domenenavnet kommunen vanligvis sender epost fra.
- Det sendes en epost fra Statistisk sentralbyrå til postmottak @<kommune- $\bullet$ domene>.kommune.no med lenke til nedlastingsportalen og info om hvordan sette et selvvalgt passord.

### 4.2. Sette passord før første gangs pålogging

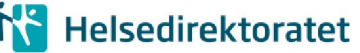

Epost med brukernavn og lenke til å sette selvvalgt passord ser omtrent slik ut:

Ny bruker for IPLOS tilbakemelding fra Statistisk sentralbyrå Inbox x 春风

Statistisk sentralbyrå <MoveitFilsluse@ssb.no> to me  $\vert \mathbf{v} \vert$ 

1:37 PM (0 minutes ago)

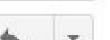

 $\mathbf{\Theta}$ Velkommen til Statistisk sentralbyrå!

IPLOS (Individbasert Pleie og Omsorgsstatistikk)

En konto har blitt opprettet for IPLOS-kontakt i din kommune, SSB Iplos TEST Gmail. Kontoen gir tilgang for nedlasting av kryptert feillister og kontrolltabeller på IPLOS-innrapportering. Denne nedlastingen skal erstatte tilbakerapportering per CD. Feillistene og kontrolltabellene er unntatt offentligheten.

Brukernavnet til kontoen er: ssbiplostest@gmail.com

For å ta i bruk denne kontoen kan du bruke linken under. Du vil bli bedt om å skrive inn brukernavn, etter det vil du mottta ytterligere instruksjoner om hvordan du kan få tilgang til systemet.

(https://filsluse.ssb.no/human.aspx?OrgID=5281&arg12=passchangerequest&arg11=newuser)

Når det blir lagt ut fil for nedlasting, vil det komme en egen epost om dette. Epost om filnedlasting vil ha emne: New File Notifcation.

Dersom du trenger hielp, kan du kontakte din kontaktperson i SSB ved epost til iplos@ssb.no og iplos@helsedirektoratet.no.

Med vennlig hilsen IPLOS-gruppa  $\sim$  and  $\sim$ 

Statistisk sentralbyrå

Figur 4-2: E-post om ny bruker på nedlastingsløsning for IPLOS-tilbakemelding

Ved å følge lenken mottatt i epost om ny bruker, får en tilgang til skjermbildet "New User Password Request". Tast inn brukernavnet til kommunen, for eksempel **postmottak@hamar.kommune.no**, og klikk "Request password" -knappen .

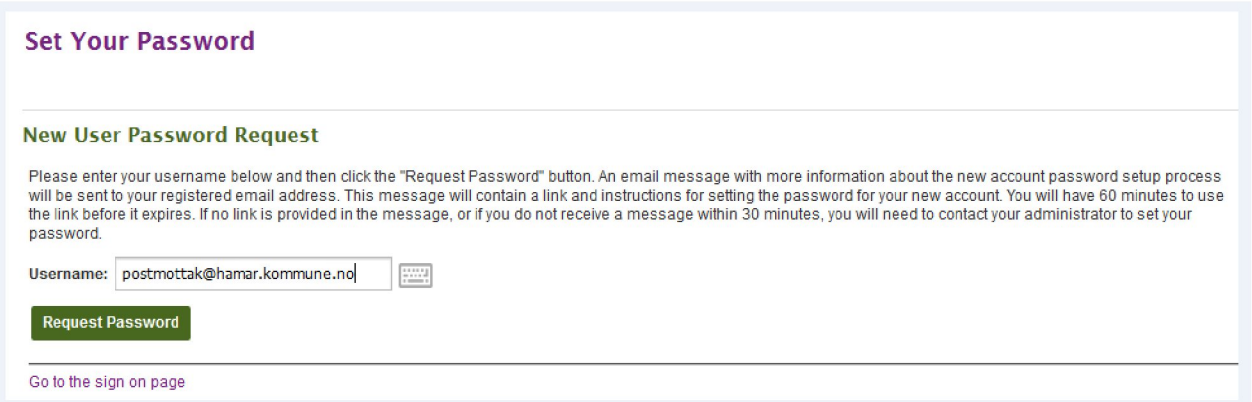

Figur 4-3: Skjermbilde for å angi hvilket brukernavn som du har mottatt, og trenger passord til

Du vil nå få en e-post, som under:

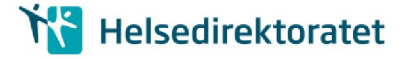

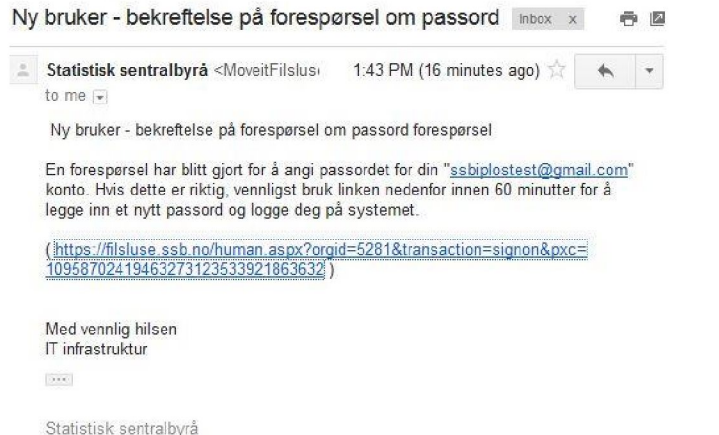

Figur 4-4: E-post med lenke til å velge passord til nedlastingsløsningen IPLOS-tilbakemelding

Følg anvisningen. Følg passord reglene på minst 6 tegn, minst en bokstav og ett tall. (må ikke inneholde eller ligne på brukernavnet)

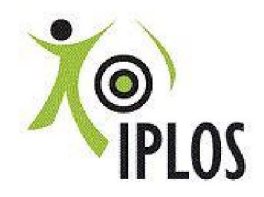

Individbasert Pleie og omsorgsstatistikk

Nedlasting av kryptert feilliste og kontrolltabeller

You are required to change your password now.

#### My Account (SSB Iplos Test)

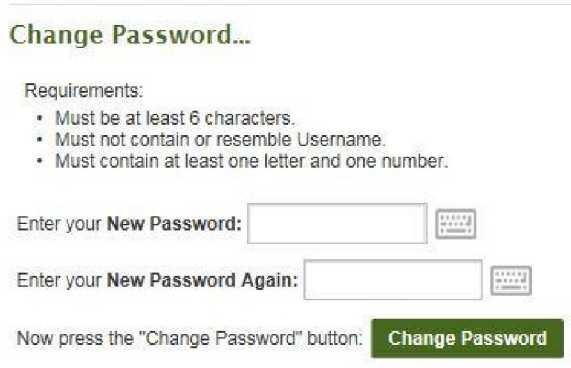

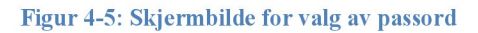

Hvis e-posten har gått ut på tid, gå til [https://filsluse.ssb.no](https://filsluse.ssb.no/) og følg anvisningene under glemt passord (neste avsnitt)

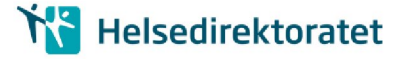

### 4.3. Glemt passord ved senere pålogging

Har du glemt passord, kan du be om passordskifte på påloggingsside[n: https://filsluse.ssb.no](https://filsluse.ssb.no/)

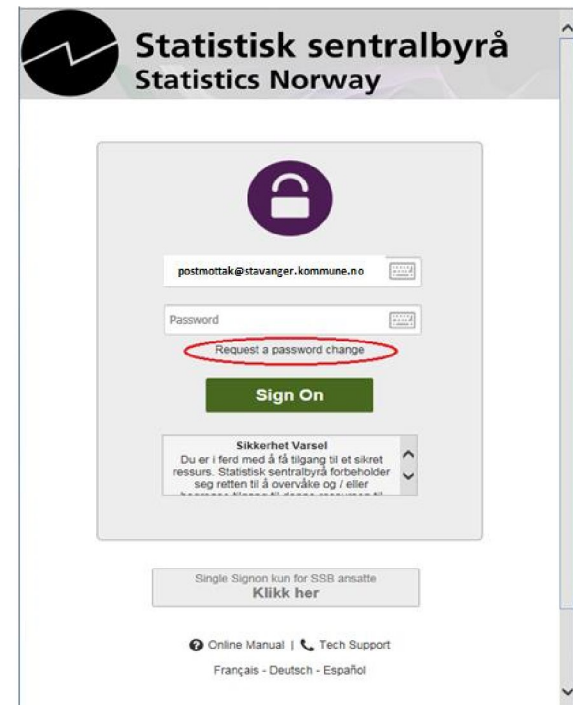

Figur 4-6: Innloggingsside med mulighet for å be om å skifte passord

• Klikk "Request a password change" som markert i bildet til venstre

Du får nå opp skjermbildet for forespørsel om passordbytte, "Password Change Request":

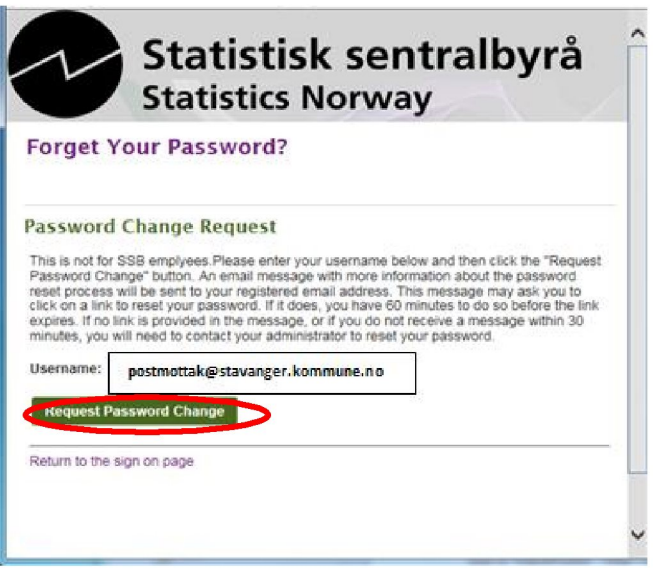

Figur 4-7: Skjermbilde for å angi hvilket brukernavn du vil bytte passord for

• Tast inn brukernavnet:

postmottak@<kommune-domene>[.](mailto:meldingsansvarlig@%3ckommunedomene%3e.kommune.no)kommune.no.

- Klikk Request Password Change.
- En epost vil bli sendt til Postmottak
- Eposten inneholder en lenke som du åpner,

enten ved å klikke på eller ved å kopiere den over til adressefeltet ien nettleser.

Du har nå et par minutter på deg til å følge instruksjonene for å sette et selvvalgt passord.

Hvis mottatt epost ikke inneholder en slik lenke, eller du ikke mottar en epost i løpet av 15 minutter, ta kontakt me[d iplos@ssb.no](mailto:iplos@ssb.no)

# **TY** Helsedirektoratet

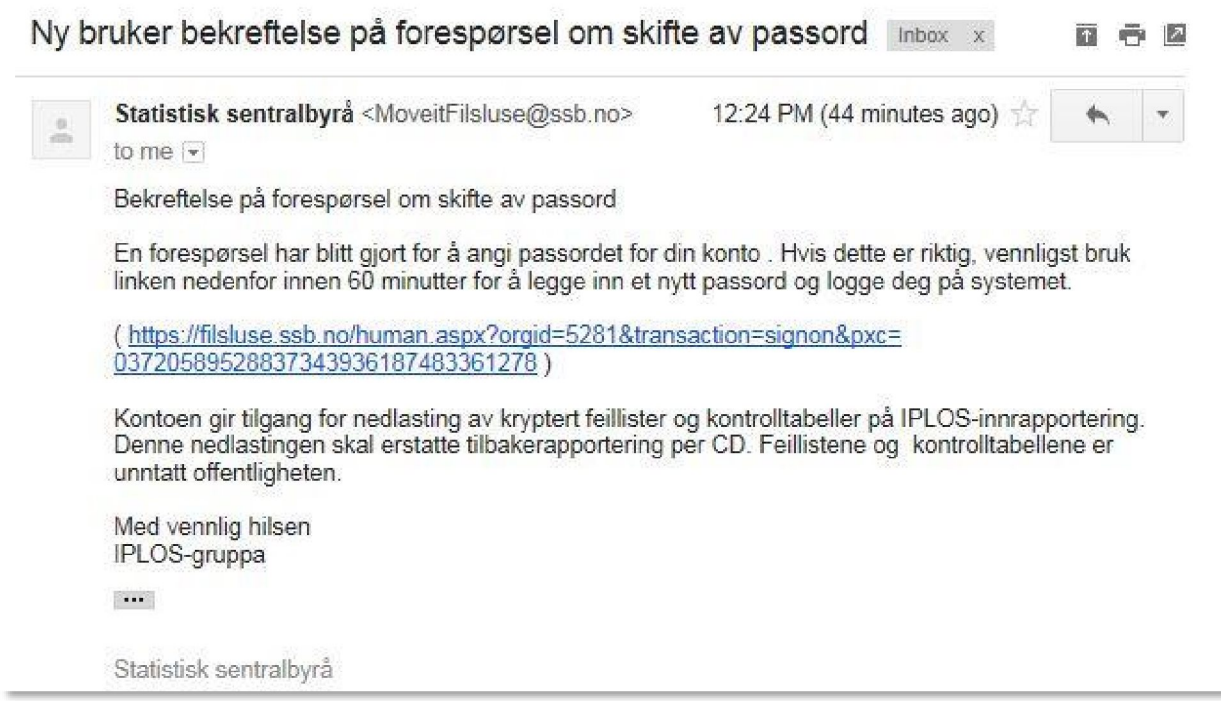

Figur 4-8: E-post til ny bruker, bekreftelse på forespørsel om skifte av passord

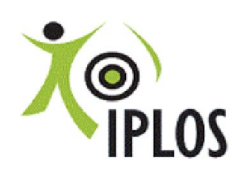

Individbasert Pleie og omsorgsstatistikk Nedlasting av kryptert feilliste og kontrolltabeller

## **My Account (SSB Iplos TEST)**

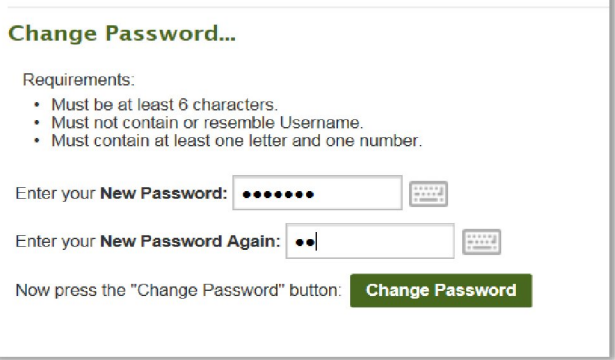

Figur 4-9: Skjermbilde for å velge passord

Ved å følge lenken i e-posten skal du få opp bilde hvor du lager nytt passord.

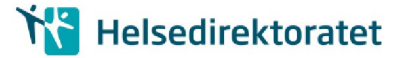

### 4.4. Varsel om nye filer for nedlasting

Når det er nye filer klare for nedlasting, sendes det et epost-varsel til epostadressen til kommunens postmottak.

I eksempelet med brukeren postmottak@hamar.kommune.no, vil epostvarselet sendes til den adressen. Innholdet i epost-varselet ser i dag slik ut

1 New File Available /Home/Ekstern/iplos/postmottak@hamar.kommune.no/frassb File Name: 040300\_iplos\_test.zip Date and Time: 20.10.2016 18:31:29 Size: 24,544 Uploaded By: frassb Tracking ID: 330435303 Link: https://filsluse.ssb.no/human.aspx?OrgID=5281&Arg12=fileview&Arg06=330483371&Arg07=330435303&username=postmottak% 40hamar.kommune.no **Integrity Verified: YES** Regards, Statistisk sentralbyrå

Figur 4-10: E-post med varsel om ny fil for nedlasting

#### 4.5. Nedlasting av filer

Når du er logget inn får du tilgang til din kommunes filer, hvis de er lagt utfor nedlasting.

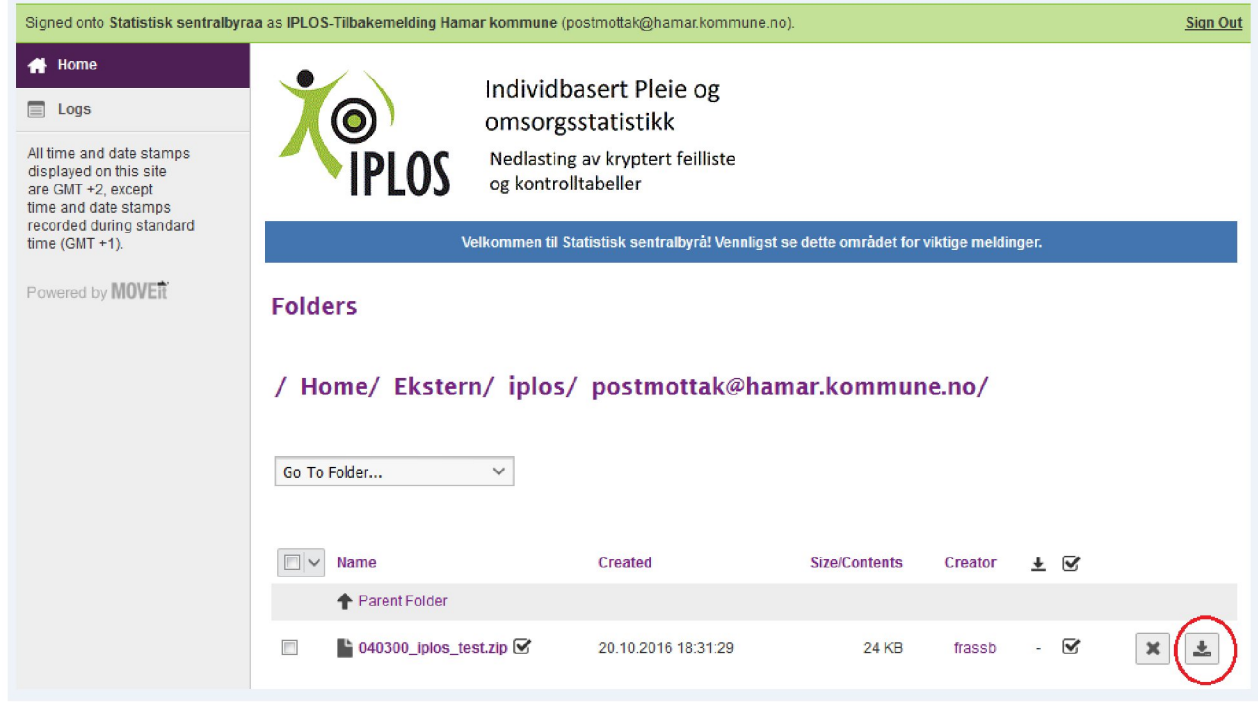

Figur 4-11: Kommunens område for nedlasting

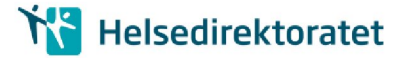

- Klikk på nedlastingstegnet ytterst til høyre for filen  $\bullet$
- Velg lagre ved spørsmål om å åpne eller lagre filen.
- $\bullet$ Sørg for at filen ligger i sikker sone før du åpner filen ved hjelp av 7zip, WinZip eller et annet utpakkingsprogram som støtter dekryptering av filer kryptert ved AES-256.

### 4.6. Utpakking/dekryptering

- $\bullet$ Sørg for at filen ligger i sikker sone før utpakking/dekryptering. Filen er i zip - format, kryptert ved AES-256.
- Filen kan dekrypteres og pakkes ut med mange standard programmer, for eksempel 7Zip for Windows, som kan lastes ned kostnadsfritt fra http://www.7-zip.org/. WinZip versjon 9.0 eller nyere kan også benyttes.
- Tilbakemeldingsfilen er kryptert ved AES-256. Alle testfilene er kryptert ved en og samme PIN- $\bullet$ kode/krypteringsnøkkel, '123456'.
- $\bullet$ Tilbakemeldingsfilene ved ordinær innsending vil være kryptert med unike nøkler per kommune.

Hvis problemer med utpakking/dekryptering, kontakt kommunens IKT.

### 4.7. Videre behandling av nedlastede filer

Dette er en test på at innsending over helsenett og nedlasting avfiler fra SSB fungerer. Der er derfor kun nødvendig å sjekke at filene kan pakkes ut og leses. Tallene er fjernet fra tilbakemeldingsfilene ettersom dette er en teknisk test. Har du kommet så langt, er testen vellykket. Videre bearbeiding av innholdet er derfor ikke nødvending.